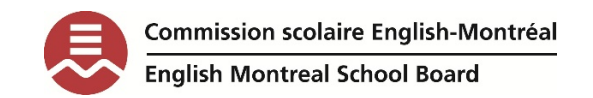

### Writing with WordQ

## EMSB elementary students

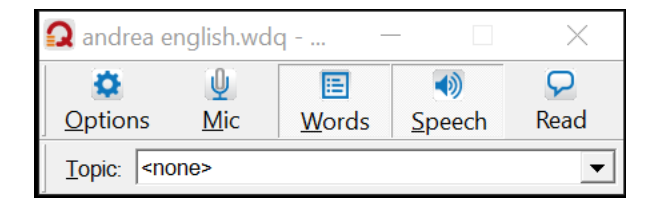

Dear grade 4, 5, or 6 student,

It's great that you are trying WordQ! You can have your teacher or parent read this guide with you if you like!

WordQ is a software that can help you write. There are a few ways that WordQ can do this.

- Some students find that using WordQ to write a text helps them to spell words, and sometimes can speed up writing.
- Some students say that using WordQ makes it much easier to get their ideas out onto the page because they don't have to worry about spelling.
- Some students say that listening to their writing can help them find the mistakes in their text.

**Every writer is different, so when you start to write with WordQ, you can find what will work well for you.** 

How does WordQ help you write? (this section is for you, and your teacher or your parent):

This is the "words" button on the toolbar.

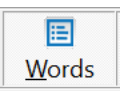

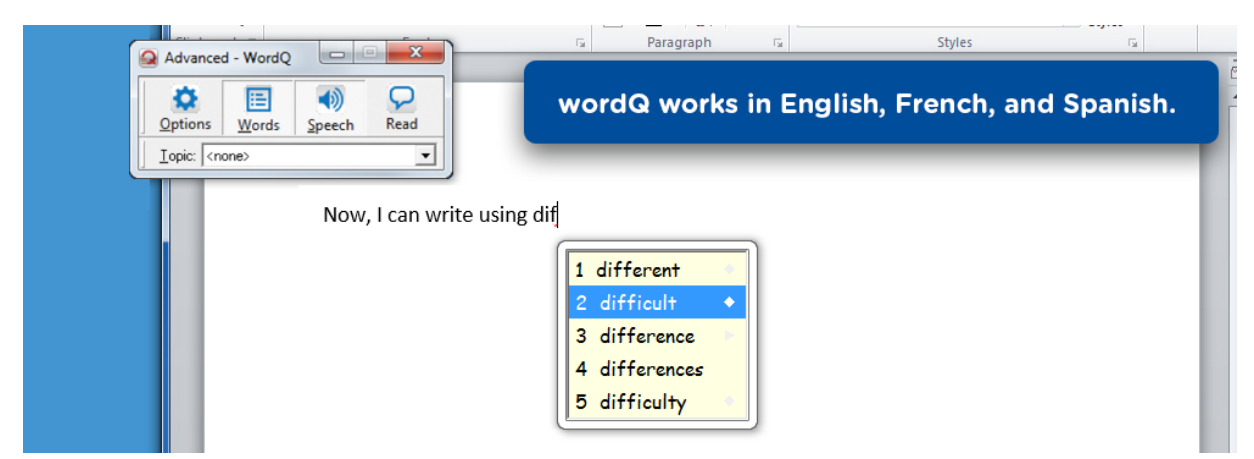

When you click on words in the toolbar, a yellow box will pop up. This is your **word prediction box**.

Word prediction offers you a list of words as you type.

If you are not sure of the spelling of the word, you can type the first few letters. WordQ will offer you the whole word and you can "pop" it into the text.

Sometimes you might need to write a word the way that it sounds. This is OK! WordQ can help you correct your word.

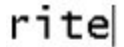

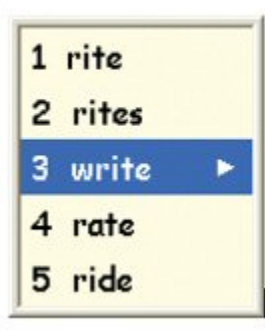

# Strategies for writing words or sentences (this section is for you, and your teacher or your parent):

Strategies are setting **goals** for writing. They are really important because they help you think about what you are writing. Try some of these strategies when you are using WordQ. Your teachers and parent can help you with this!

**OPEN**: your word prediction box by clicking on "words" in the toolbar.

Think about your word. Try to think about what letter the word would start with: say the beginning sound out loud.

**TYPE:** a few letters and watch the box to see if your word pops up. If it doesn't appear, **keep going**, even if you are not sure how to spell the word. Choose the word you want to use when you see it.

**LOOK and LISTEN:** to the words in the word prediction box. Some students don't **SEE** the word they want but they can **HEAR** the word. Find out which option works better for you. Either way is good!

**CHOOSE:** You can select your word by clicking with your mouse over the word, or you can choose by number.

**LISTEN:** to your word (or sentence) after you have written it. This is important because sometimes you will **HEAR** the mistakes, but you might not be able to **SEE** them.

Making sure WordQ is right for you (this section is for you, and your teacher or your parent):

1. This is the options button.

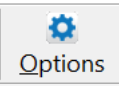

This button is where you go when you want to change the writing features in WordQ.

Choose the **"PREDICTION"** menu to change how the word prediction box works.

This is the **WORD LIST** menu.

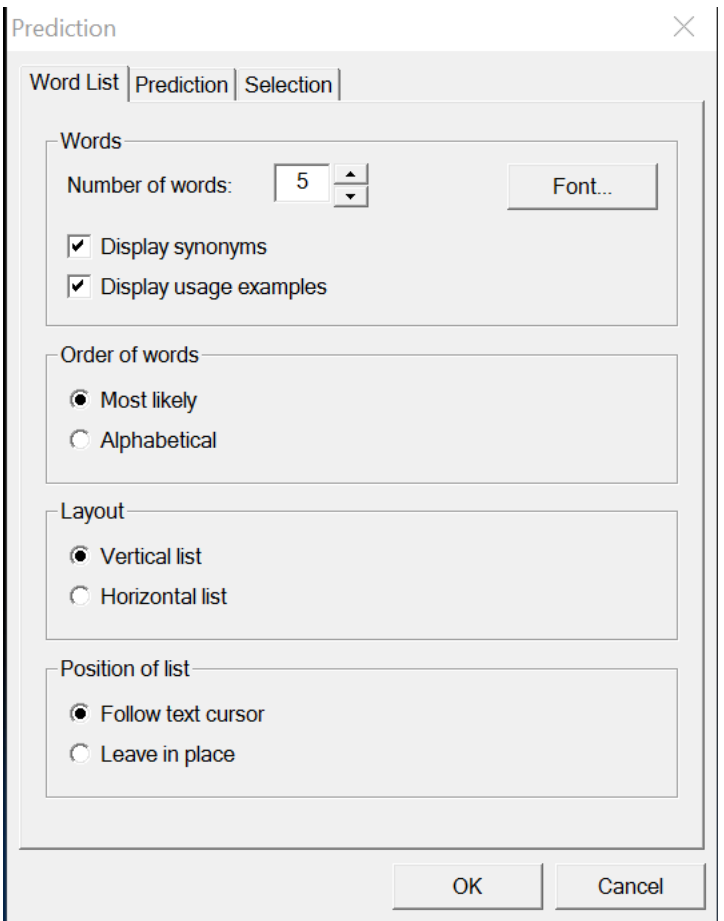

The "word list" menu has these options:

NUMBER of WORDS: You can change the number of words here. You might want access to more words. But remember that some students find more words hard to look at. You decide what works for you!

LAYOUT: You can choose to have the word box go **across** the page or **down** the page.

POSITION of LIST: If you want the box to stay in one place on the page, click this option. Or the box can follow you when you write. You decide what works for you!

#### This is the SELECTION menu.

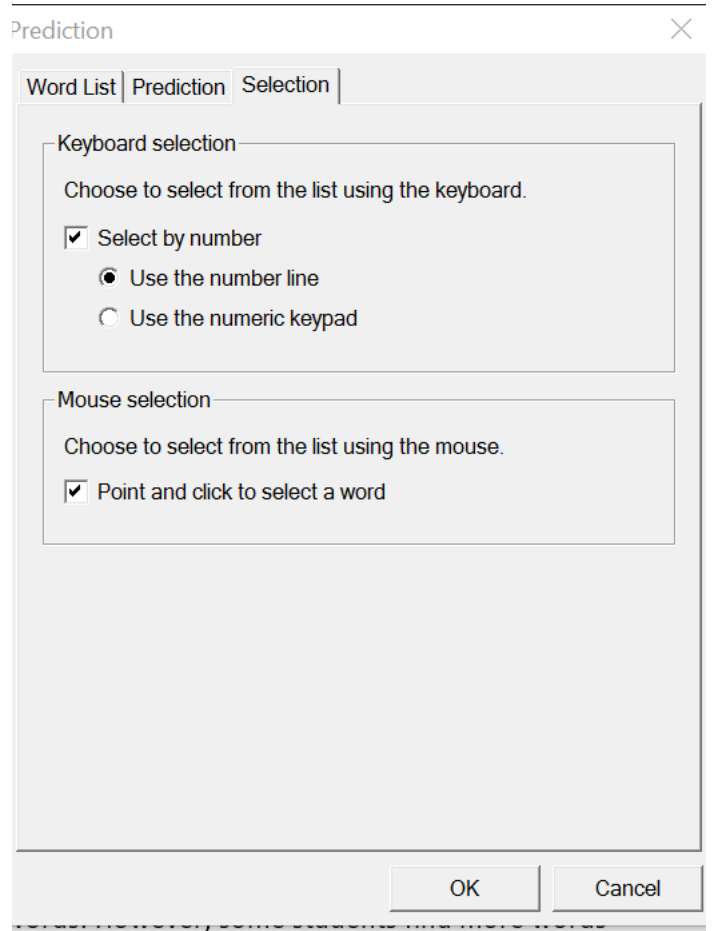

This menu allows you to decide how you choose a word from the word prediction box. You can choose by number or mouse.

#### Practice Writing with WordQ:

- Set how fast or slow you want WordQ to read to you (in the speech feedback menu).
- Set the number of words that you want in the word prediction box (in the prediction menu).
- Write a word, or a sentence using your word prediction box. Listen to your words to hear if there are any mistakes.

\*Remember-writing can be done in **MANY** ways. Some people handwrite, and some people use a computer.

Using **the word prediction box to write** is a great option. Don't forget-using the word prediction box takes practice and is something students learn how to use slowly. Practicing a little bit each day is a good thing to try.

*-Andrea Prupas*

*Assistive Technology Consultant, EMSB*